Q1 / 2023-CN

# 测量学报

资讯 创新 启发

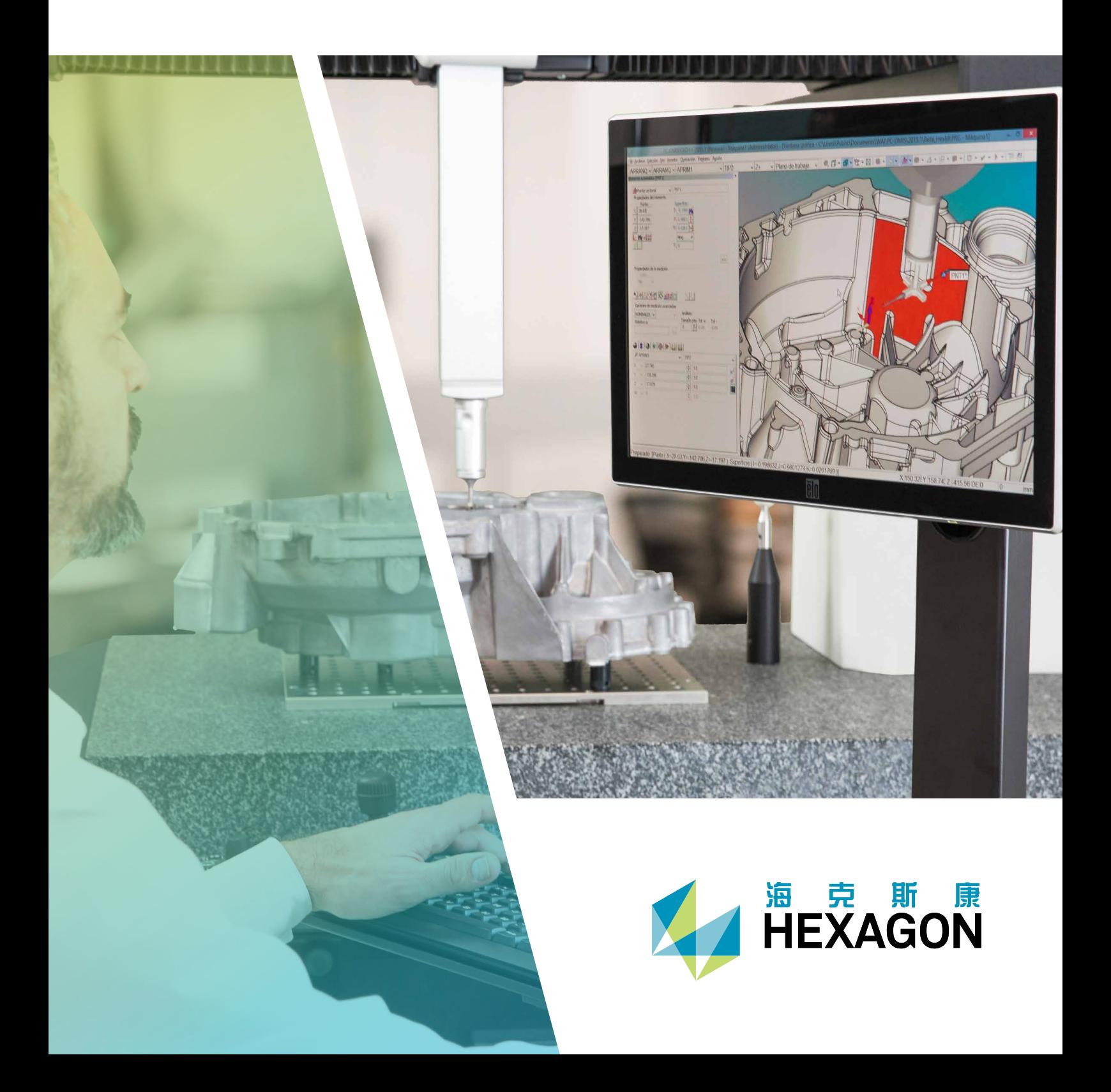

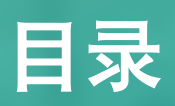

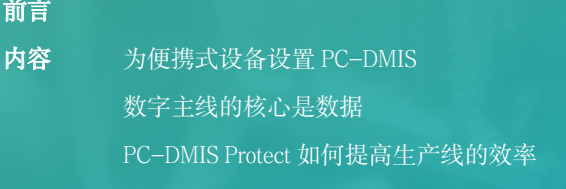

A HEXAGON

 $\begin{array}{c}\n\blacktriangle \\
\triangleright \blacktriangleright \blacktriangle \\
\end{array}$ 

**SHEXAGON** 

联系我们

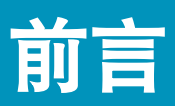

尊敬的读者,

大家好!欢迎大家阅读 2023 年第一期测量学报,获取最新测量知识。

本期第一篇文章介绍了如何为便携式设备设置 PC-DMIS,只需 8 个简单的步骤就能创建一个用于便 携式扫描设备的简单工作流程。

第二篇文章中,我们简要介绍了数字主线的核心是数据,介绍了如何依靠最新的技术来连接设备和 系统,为人们提供数据,扩展企业的智能,并提高自主程度。

本期的最后一篇文章介绍了如何利用 PC-DMIS Protect 提高生产线的效率。

希望本期的内容对您的工作和学习有所帮助。请关注并下载每季度最新的测量学报,以了解测量知 识的最新动态。

敬上,

测量学报编辑团队

# 为便携式设备设置 PC-DMIS

经过适当的配置之后,PC-DMIS 可以支持所有类型的计量设备,从最大的 CMM 到手持的便携式设备。 乍一看,它提供的功能很多,可能有点让人目不暇接。

这里提供了一份方便的指南,只需 8 个简单的步骤就能创建一个用于便携式扫描设备的简单工作流程。

#### 第1步:打开或启动新的程序

首先,我们使用基于 Windows 的界面,这时显示的内容清晰且直观。打开现有程序就像打开 Word 文 档一样。单击"文件",从功能列表中选择所需的程序,然后选择"打开"。

启动一个新的程序也同样简单。只需点击主屏幕左上方的"新建程序"按钮。在菜单中为程序命名, 然后单击"确定"以继续操作。

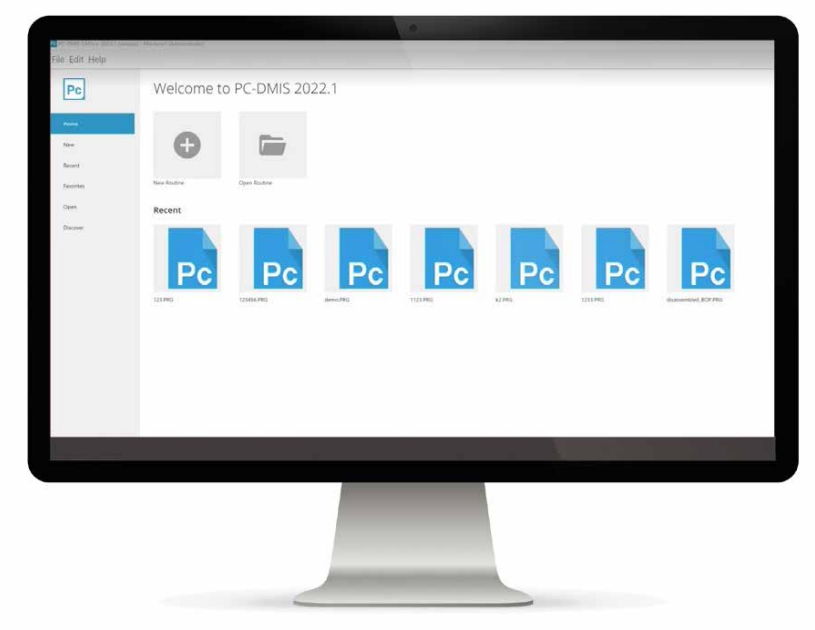

图 1:新建程序

我们花了很长时间来改进用户界面和 PC-DMIS 的整体使用体验。图形简洁明了。而且去掉了不需要的按钮, 并集中将最常用的功能放在易于访问的区域。例如,大多数情况下,您将运行现有程序,因此我们将"运行" (或"执行程序")按钮放在左侧工具栏的顶部。这个按钮清晰可见,需要的时候随时可以使用。

#### 第2步:扫描排除平面

在"运行"按钮下方,可以看到 5 个其他图标,每个图标都可以访问重要功能。有些功能可以直接访问,而 有些功能将显示为灰色,它将在您激活正确的功能之后才能使用。所有这些都经过了精心选择和定位,以帮 助快速轻松地建立新的程序。

其中的第一个按钮是点云数据收集参数。它看起来像下面有一个平面上的点云。通过此功能,可以一次性快 速扫描一个转台。只要您的测量臂相对于转台没有移动,扫描一次就够了。它允许您设置一个排除平面,只 需单击一下这个排除平面,就会忽略平面上的所有其他数据。

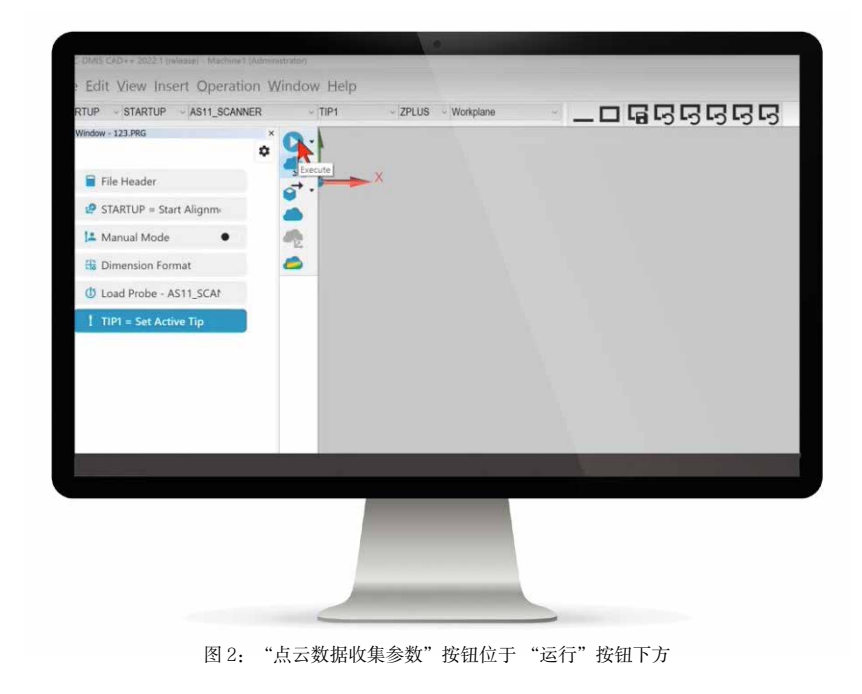

#### 第 3 步:导入 CAD 模型

下一个按钮看起来像一个带有箭头的 CAD 模型。箭头直 接指向右侧的工作区。在创建图标时,我们力求明确地 表示图标所执行的功能。此功能可将 CAD 模型直接导入 工作区。激活此选项后,可以浏览 CAD 模型。选择要导 入的模型,然后该模型将出现在图形显示窗口中。

## 第 4 步: 将 CAD 模型与点云对齐

下面的按钮有一个简单的云图标。这代表一个"点云", 基本上是将所有测量的点绘制在一起。点击按钮,然后 从弹出窗口中选择"创建"。

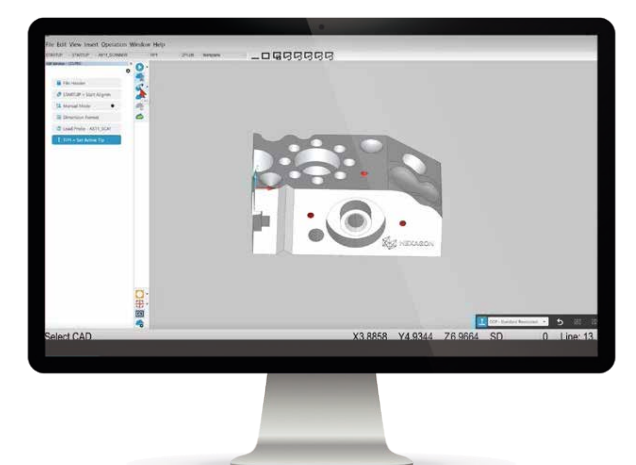

图 4: "点云"按钮。注意: 按钮下方为显示灰色状态

单击"创建"选项后,下一个按钮将变为可用。同样, 这里的图标看起来像一朵云,但右下角有一个对齐符号。 此按钮可以对齐点云和 CAD 模型,自动将所有内容拟合 在一起。

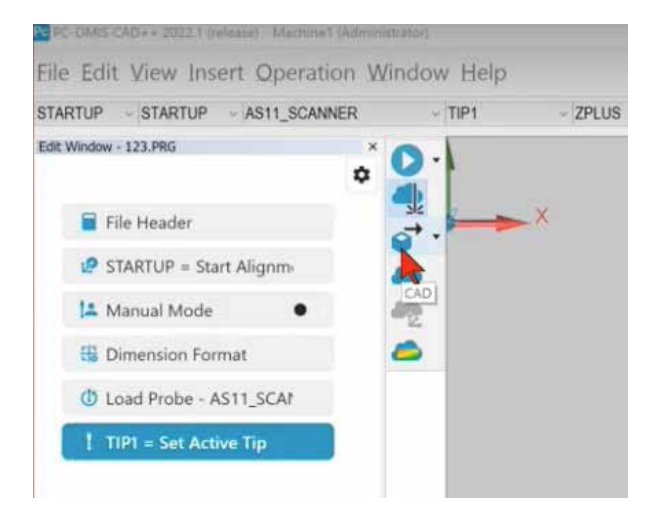

图 3:"导入 CAD 模型"按钮

#### 第5步:设置面色差公差

工具栏这一部分的最后一个按钮称为"点云面色差公差"。 点击后,可以设置一个公差或使用正负千分之五(0.005 到-0.005)的标准。要设置典型测量程序,只需点击"应 用",然后点击"创建"。

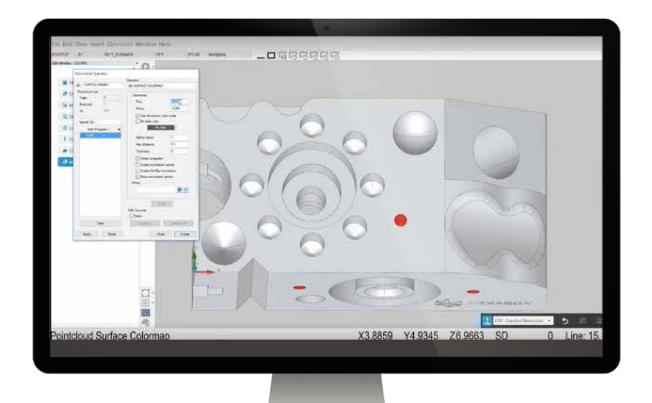

图 5:设置点云表面颜色映射公差

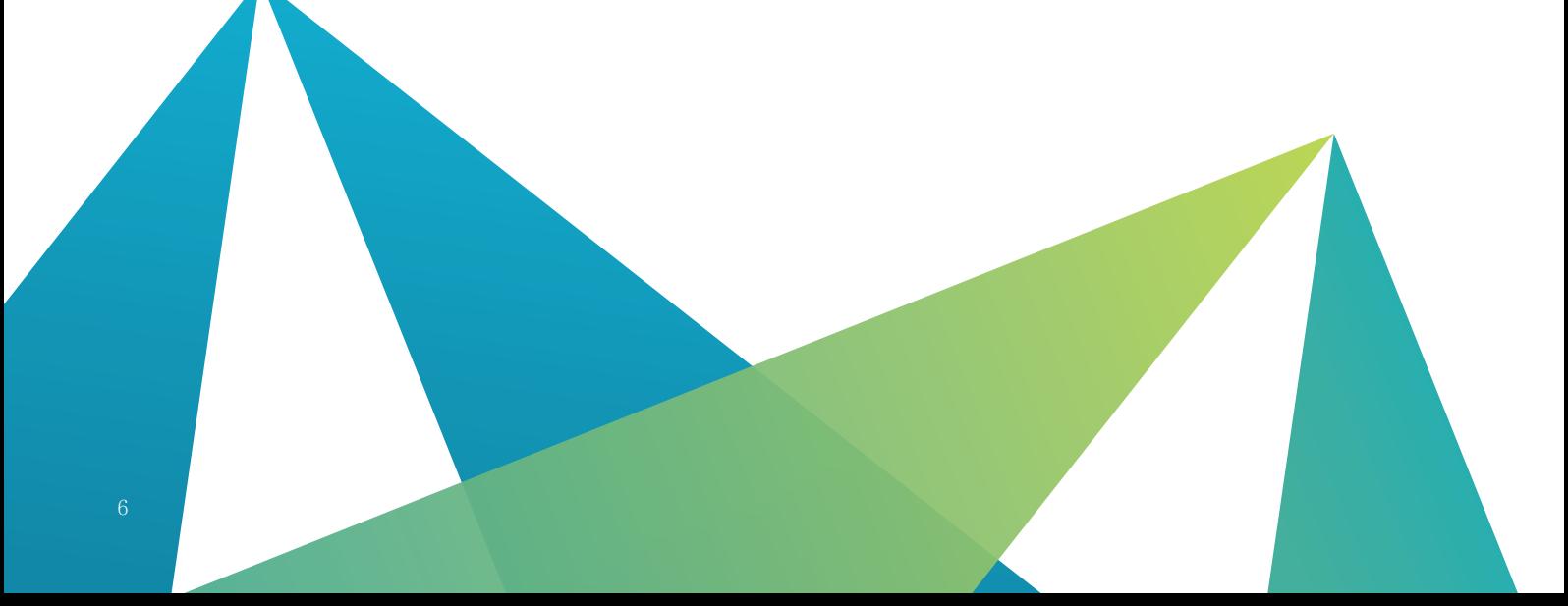

#### 第6步:确定几何特征

可以更进一步,选择要提取的某些几何特征。在这种情 况下,请注意屏幕左下角的其余四个图标。选择内有红 色十字的红色方块。这将打开双边公差带的特征定位窗 口。然后可以使用鼠标光标,按住 Shift 键并点击功能选 择工件的特征。选择任何特征或曲面,之后所选内容将 高亮显示,指示新的选择。使用此方法可以选择多个特征, 然后这些特征将显示在您的最终报告中。

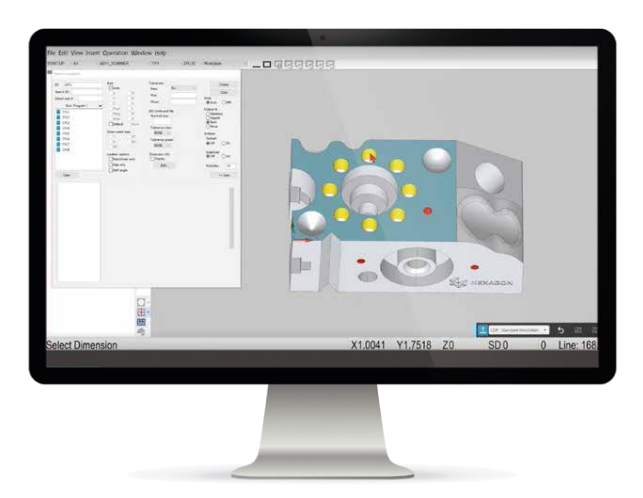

图 6:按住 Shift 键并点击高亮特征功能,选择多个特征 [20] 2000 2000 2000 2000 2000 2001 2002 2003 2004 2005 2009 2009 2009 2009 2009

#### 第7步:启动测量程序

此时,我们准备开始扫描工件。现在单击"运行"并开 始进行测量。当使用安装在测量臂上的激光扫描仪进行 扫描时,我们可以通过图形显示窗口实时观看扫描进度。 随着扫描点数的增加,您将看到工件的数字模型成形。 收集到足够的点数之后,只需点击手持设备右侧的触发 器即可。然后,它将获取点云并将其与原始 CAD 模型进 行比较,并计算所有特征。计算出所有特征后,只需点 击"完成"即可查看报告。

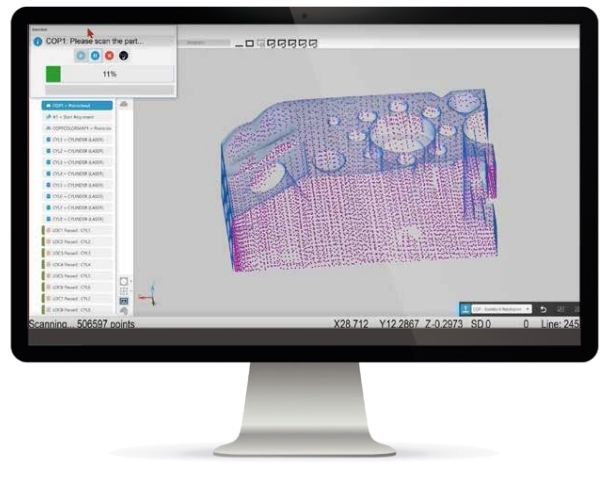

#### 第8步: 洗择您喜欢的报告方式

根据用户的偏好,能够以三种不同的形式呈现报告。标准报告是纯文本形式。标准报告显示标称值、公差、测量值、偏差和超差, 旁边有一个图形,显示每个特征落在标称值的哪一侧。

下一个报告选项是文本与 CAD 的结合,其中包括彩色图形式的工件图像。您可以放大和缩小模型、旋转模型并调整标志(数 据标签),使其清晰可见且易于理解。

最后一个报告选项是仅 CAD 的视图。这是一种高度可视化的报告类型非常适合包含在演示文稿中,或者以简单、快速和轻 松的方式演示特定特征。

# 数字主线的核心是数据

**SHILLER** 

8 1 189 5 1

随着公司为未来做好准备,转型为充满活力的智能型企业,采用智能制造来实现这种智能是一条必经之路。 实现这种转变需要进行数字化转型,依靠最新的技术来连接设备和系统,为人们提供数据,扩展企业的智能, 并提高自主程度。

要实现这一目标,第一步是用互连的标准化数据捕获数字主线。数字主线通过数字信息将整个制造业的人员、 材料、机器和数据连接起来。然而,要发挥数字主线真正的潜力,智能制造实践必须从工厂延伸到企业的 各个方面,包括产品研究、设计、制造、生产、质量评估、分销和服务。这也意味着要整合各种来源的数 据(如模拟、测试数据和工程数据)以改进和优化产品设计。

> GO1 X46.76  $G02 \times 46.767$  $G02$   $X44$ , 29300 G03 x41.880186 G03 x41.880186 GO2 X41.852150  $\begin{array}{r} 602 \times 441.874633 \\ 602 \times 42.036314 \\ 742 \times 102 \end{array}$ GO1 X42.036314 Y GO1 X43.390572 Y5 GO2 x53.746174 Y50 GO2 X53.746174 Y50.<br>GO2 X63.838961 Y45. 602 x71.346855 Y38.8  $G02 \begin{array}{l} \n 271.346855 \quad 139.8 \\
>  475.133285 \quad 132.08 \\
>  602 \quad 875.630257 \end{array}$ GO2 x75.133285 x32.09<br>GO2 x75.630257 x30.30 602 x75.630257 x30.30  $\begin{array}{cccc}\n & 663 & 72 & 120 & 30 & 30 \\
>  & 603 & 875 & 951985 & 828 & 776 & 376 \\
>  & 76 & 001090 & 90 & 90 & 90 \\
>  & 93 & 93 & 93 & 93 & 93 & 98 \\
>  & 93 & 93 & 93 & 93 & 93 & 98 \\
> \end{array}$ 603 x76.001090 x28.28 G03 x76.001090

위

数字主线可在整个制造工作流程中确保关键数据在正确 的时间和正确的位置可用,从而提高效率、支持分析并 减少错误。通过在生产的各个阶段实现无缝的数据流动, 制造商可以简化流程,有望更快地将产品推向市场并减 少浪费。

工程规范在设计阶段之初就嵌入到数字模型中,因此也 确保了价值链上的一个真实来源,最大限度减少了检验 阶段之前的误解范围。

数字主线绘制了整个制造过程中从概念到创建物理部件 的过程。数字主线是由数字世界和物理世界之间的交互 产生的正反馈回路。

数字主线带来了诸多好处。数字主线提供了产品在制造 过程中每个阶段的实时视图,因此可以减少瓶颈,支持 用户根据在每个步骤收集的持续反馈做出更好的决策。 通过更紧密的迭代循环,为定制提供了更好的控制和途 径。

由于数据是数字格式,数字主线能够改善公司内部以及 公司之间的协作。在竞争激烈的汽车和航空航天市场中, 使用数字主线显著减少了缺陷并提高了效率。这种重申、 创新、保持竞争力和取悦消费者的闭环方法对于消费电 子行业也大有裨益。

#### 数据质量的作用

数字主线的有效性在很大程度上取决于可用数据的质 量。一般来说,人们对于数字主线的最初想法是能够转 换为数字文件,通常以 3D CAD 模型格式创作。3D 产品 模型开启了物理部件的数字孪生,并指定其形状、匹配 程度和功能。

问题在于, 许多设计仍然是 2D 的, 因此难以嵌入产品 制造信息 (PMI), 如设计、制造、质量和其他数据, 也 就很难在工作流中传输。虽然在技术上可以将 2D 模型 转化为 CMM 检验程序,但将图纸上的计划转化为机器 可识别的测量策略是一个漫长的过程,而且困难重重。

如果检验程序是基于 3D CAD 文件中已经嵌入的数据, 就会容易得多。不过,即使模型是 3D 的,考虑到工程 师的技能水平以及在 CAD 环境中进行尺寸标注的工具 的难易程度,添加 PMI 数据还是有可能被忽略。

PMI 提供单一来源的真实元数据,这些元数据将几何尺 寸和公差 (GD&T) 以及物料清单 (BOM) 数据等关键参数 表示为人工和机器可读的注解和注释,可在制造周期中 的任何时候使用。此外,PMI 还包括表面光洁度、材料 规格和元数据等信息。它还可以存储笔记以及法律 / 专 有数据。

随着物联网 (IoT) 的使用日益普及,互连的设备和机器 获得了智能传感器,这些智能传感器可将连续数据流上 传到云端进行分析。这些数据将反馈到产品设计和工程 建模假设中。例如,通过售后评估获得的故障模式数据 可以指导重新设计,以提高产品或保修性能。

测量数据为基于 AI/ML 的模型提供了丰富的基础,允许 它们将实际过程参数与测量数据联系起来。基于物理的 仿真模型提供的合成数据也可以增强 AI/ML 模型。这些 模型可以在生产过程中提供指导并自动调整机器参数。 将仿真产生的数据、测试数据和工程数据连接到产品设 计中,这样便可以提供持续改进和优化产品设计的方法, 并对流程后期的更改更有信心。

在制造期间,关于制造性能的数据可以为基于物理的制 造仿真提供信息,以改进建模假设、材料参数、载荷和 边界条件,从而验证数字孪生。先进的触觉和光学计量 有助于准确比较制造的零件和设计的零件。

总之,这些不同的数据点有助于推动更快地构建更好的 产品,减少报废和次品,并在产品生命周期中涉及的所 有利益相关者之间进行更有意义的互动。

#### 构建数字主线时的数据挑战

尽管数字主线有明显的优势,但现实中的某些限制使得 有效地执行数字主线困难重重。一些组织仍然依赖 2D 信息,而不愿意在 CAD 模型中嵌入"实时"数据。从 2D 绘图切换到基于 3D 模型的工作流程意味着设计工程 师需要做更多的前期工作,而且无法即刻受益。此外, 开发机器可读的语义 PMI 还要求按照规定的最佳实践 (如 ASME Y14.5 和 ASME Y14.41)创建和解释 GD&T 的特定技能。

有时,CAD 模型设计人员未能在发布前添加足够的 PMI 数据,仅仅是因为他们尚未接受智能制造的思维模式。 纠正这些疏漏需要组织内部的文化转变,以推动创新思 维。

跨软件 / 机器的数据也没有标准化。在检查人员 /QA 团 队发现错误时,很难将更正反馈给设计师,因而影响了 效率。在审核数据路径以及了解变更者和变更时间方面, 没有标准的流程。数据可能因意外 / 人为错误而被无意 中修改,也可能因网络攻击而被故意篡改。

#### 简化数据收集过程

除了建立正确的技能和思维模式并推动流程变革之外, 还可以改造软件生态系统,支持获取可靠的数据。要 整理捕获的数据并将其转换为有意义和可操作的数据, 计量软件发挥着至关重要的作用。Hexagon 的 PC-DMIS 计量软件可以读取许多 CAD 数据文件, 包括 QIF、 STEP、CATIA V5 以及其他支持 PMI 数据的文件。通过 访问根据 GD&T 和 ISO 标准嵌入的全套特征 ID 以及尺 寸和公差信息,检验程序员将节省大量时间。零件的数 字孪生体会传送检验所需的所有信息,使程序员能够使 用 PMI 信息自动生成 CMM 的检查命令。以报告形式从 CMM 返回的数据是另一个宝贵数据的来源,可以沿着 数字主线捕获和共享这些数据。

Hexagon 提供与供应商无关的软件 Q-DAS eMMA MDM (测量数据管理),从每个生产现场获取计量数据,以 提供单一可靠的质量数据来源。eMMA 从数十个计量系 统中收集车间数据,并将其与管理质量控制程序保持一 致,以实现自动化和即时分析。这些数据通过仪表板提 供本地安装、基于网络的质量工具,可分析尺寸精度的 趋势,并利用在多个地点收集的质量数据。该解决方案 管理整个制造过程中的数据,工具可以自动将检查数据 与设计数据进行比较,以确保制造商在接收、生产或组 装零件时遵守原始设计意图。

我们最近推出的产品为制造商提供了新一代解决方案, 增强了易用性、简单性和自动化程度更高的流程。 Nexus 就是一个很好的例子。这是一个基于云的平台, 搭载我们广泛的软件产品组合,支持进行协作。这些工 作流将提供从工作流的一个部分到下一个部分的无缝数 据传输。

未来的重点是从自动化转向真正的自主,要实现这一点, 需要引入 AI 和 ML 技术,还要通过基于云的平台实现 更大程度的数据连接和共享。只有访问更多的数据,我 们才能从描述性报告发展到预测性报告。Hexagon 蓄势 待发,力求引领这一领域的创新。

#### 总结

数字主线正在改变产品的设计、制造和服务方式。数字 主线可以改善供应链的可见性、规划和同步性。如果我 们将其与人工智能和物联网相结合,在工厂车间利用大 数据、高级分析和机器学习,制造商便可以利用他们的 数据从预测建模中获益,并提高预测准确性。

然而,为了使行业向智能制造转变,需要具备方法、协 议和工具来进行一致性测试并提高用户意识。产品定义 标准也是制造企业数字化转型的必要条件。

数字主线并非只关乎早期采用者的大型蓝筹企业。只有 开发出功能日益强大的工业数据传输标准,才能为中小 型企业带来可观的价值。

数字主线的价值不仅仅在于提高效率、创新,还在于提 升企业责任感。数字主线有助于减少浪费和降低制造商 的碳足迹,为可持续发展工作注入了一剂强心针。

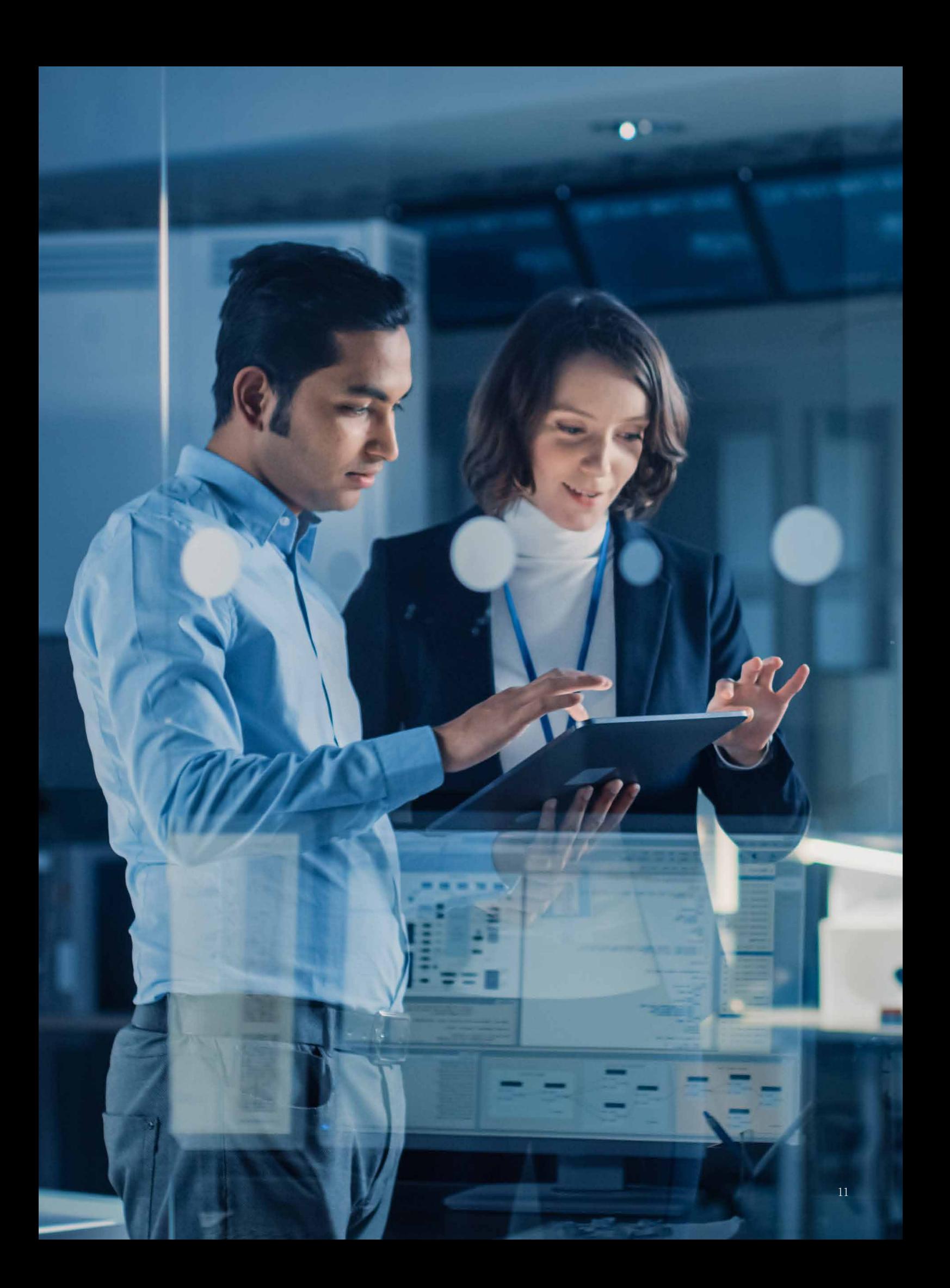

# PC-DMIS Protect 如何提高生产线的效率

## PC-DMIS Protect - 计量的版本控制解决方案

PC-DMIS Protect 可使您对自己测量程序的安全性感到放心,进而保护依赖于测量程序的制造过程。 使用 Protect 根据角色和工作职责管理组织内的权限。这些权限控制对测量程序的访问级别,并且 Protect 会跟踪验证程序的任何修改。Protect 指定两个角色;程序员和操作员。我们来看看每个指定 角色如何使用 PC-DMIS Protect。

## 程序员

作为一名程序员,您可以在 PC-DMIS 中创建测量程序 并对其进行验证 / 保护。您还可以选择修改以前验证 的测量程序。

可以使用 Windows 控制面板中的"编辑本地用户和组" 框将用户设置为程序员。为了有效地使用 Protect,每 个用户都需要自己的 Windows 登录名。

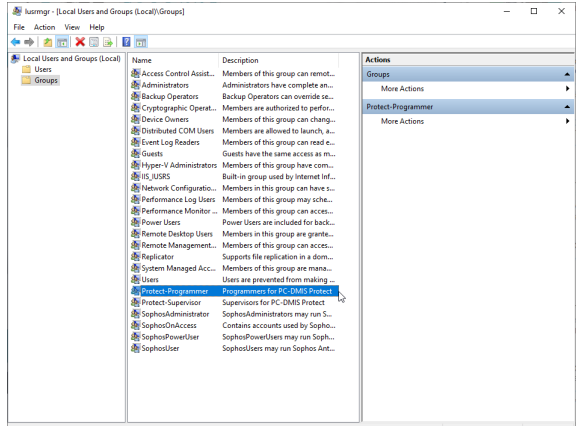

Windows 本地用户和组面板示例,您可以在其中分配 程序员账户。

完成账户分配后,任何 PC-DMIS 程序员都将在工具栏 中看到一个新的"验证"图标。

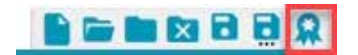

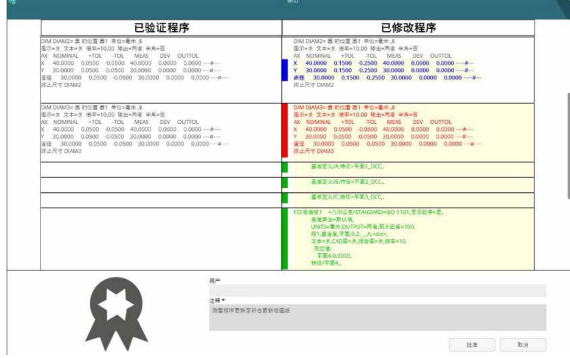

程序验证弹出窗口示例,在验证您的程序时添加注释, 以供将来参考。

可在程序创建后使用"验证"按钮,以保护程序。此后, 对程序的任何修改都将记录在 Protect 日志中。

PC-DMIS Protect 在综合日志中记录了对验证程序的任 何修改,因此程序员能够跟踪更新,从而尽早发现任 何错误,以免影响生产线。Protect 日志记录账户信息、 时间、日期和修改的详细信息。可以轻松地将 Protect 日志导出为 PDF 以供共享或打印。

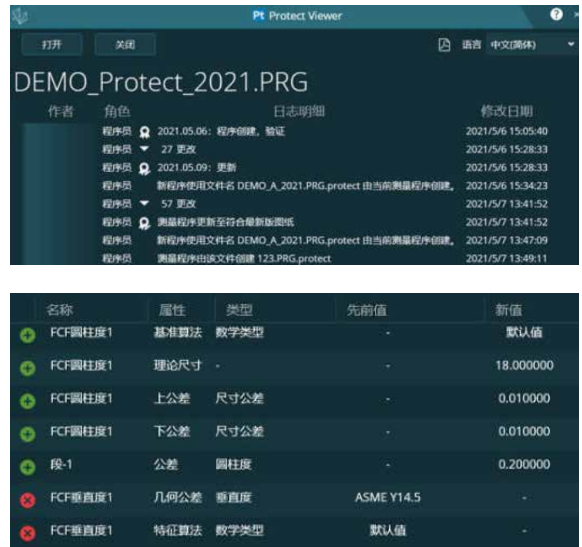

Protect 查看器的示例,程序员可以在其中查看记录的 程序更改。

## 操作员

作为操作员, 您只能执行以前验证的测量程序。以操作员身份打开认证程序时, 验证程序将自动以保护模式打开, 显示灰色并禁用 PC-DMIS 中用于更改程序的任何功能。

@@@@@@\$!@@@#@V&NQ\@MQURNE@@XDOQ@rcco |L|>|>B||X||X||Q|.^<br>Entropy Content/Page | 4 \* OD@@oOZ · 58 @@^^```@`|BBQ\DE@@@@@@@@@@@

操作员视图中禁用功能的示例

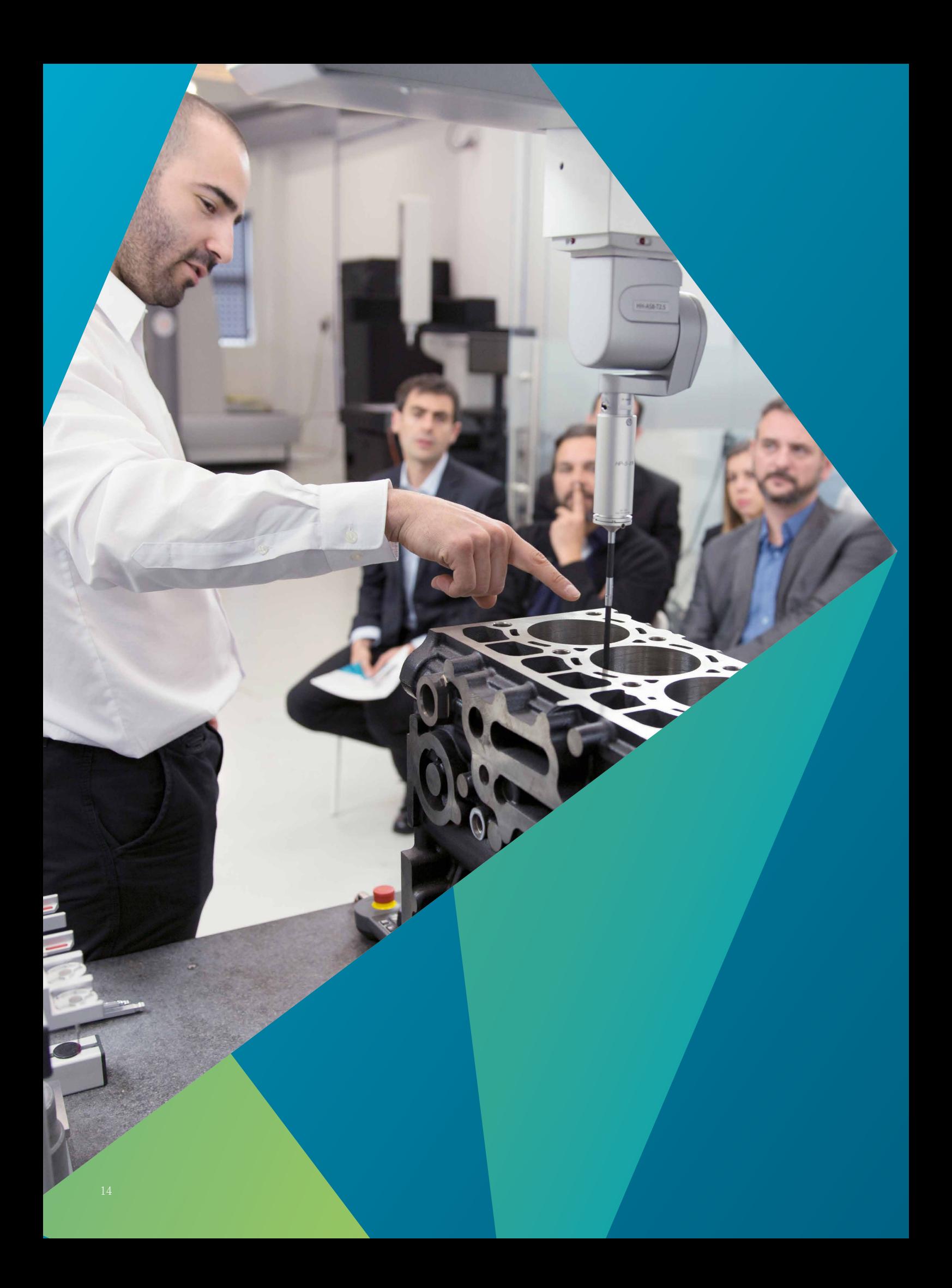

# 联系我们

#### 北方事业群

北京方案中心: 北京市经济技术开发区东区科创二街 10 号新瀛工业园一期 A1-2 厂房 TEL: 010 6789 2461 FAX: 010 6789 2462

长春方案中心: 长春市绿园区景阳大路 2288 号华天大酒店1713 室 TEL: 0431 8761 0532 FAX: 0431 8761 0562

青岛方案中心: 青岛市高新区华贯路885号 TEL: 0532 8089 5218 FAX: 0532 8089 5030

沈阳方案中心: 沈阳市沈北新区道义南大街 37 号沈阳航空航天大学重点实验室 TEL: 024 2334 1690 FAX: 024 2334 1685

天津方案中心: 天津市华苑(环外)海泰西路 18 号滨海高新区软件园西 3 号楼 A 座 103 室 TEL: 022 5990 6668 FAX: 022 5990 6669

济南方案中心: 济南市历下区龙奥北路1311号一楼西侧

### 华南事业群

广州方案中心: 广州市黄埔区光谱中路11号云升科学园C栋602 TEL: 020 3810 7978 FAX: 020 3810 7979

深圳方案中心: 深圳市光明新区根玉路模具产业基地机械协会大厦 1 层 TEL: 0755 8602 8088 FAX: 0755 8602 7270

东莞方案中心: 广东省东莞市莲湖路10号227室 TEL: 0755 8602 8088 FAX: 0755 8602 7270

台湾方案中心: 新北市林口区佳林路158号 TEL: +886 2 2602 8880 FAX: +886 2 2602 8802

#### 华东事业群

宁波方案中心: 宁波市高新区扬帆路 999 弄 9 号 B9 幢 N101 室 TEL: 0574 8737 6262 FAX: 0574 8733 5159

南京方案中心: 南京市江宁开发区菲尼克斯路70号开发区总部基地20栋一层 TEL: 025 8698 8800 FAX: 025 8698 8801

上海方案中心: 上海市浦东新区祖冲之路 2290 弄(展想广场) 4 号楼 TEL: 021 6353 1000 FAX: 021 5106 2273

无锡方案中心: 无锡市藕塘职教园区钱藕路1号 TEL: 0510 8821 7831 FAX: 0510 8870 8640

苏州方案中心: 苏州工业园区东长路 88 号 C2 幢 102 室 TEL: 0512 6280 0880 FAX: 0512 6280 0990

杭州方案中心: 杭州市钱塘新区学源街 258 号中国计量大学格致中楼一楼 TEL: 0571-56357858 FAX: 0571-56357856

#### 西部事业群

重庆方案中心: 重庆渝北食品城大道 18 号重庆创意公园 D5-1-5 TEL: 023 8601 8666 FAX: 023 8601 5666

成都方案中心: 成都市龙泉驿区车城东七路 699 号 TEL: 028 8671 6718 FAX: 028 8671 6730

武汉方案中心: 武汉市东湖新技术开发区华工园二路一号 TEL: 027 8792 8428 FAX: 027 8719 6191

西安方案中心: 陕西省西安市雁塔区锦业1路52号, 宝德云谷B座402室 TEL: 029-88361018 FAX: 029-88361019

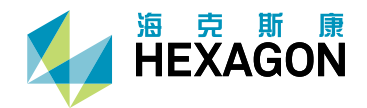

海克斯康,数字化信息技术解决方案的提供商,秉承"智慧引 擎,共赋未来"的理念,凭借"双智战略"带动制造业的智能 与创新,推演智慧城市的演进之路。海克斯康以"构建智能制造 生态系统,赋能行业数字化转型"为核心,打造了完整的智能制 造生态系统,实现覆盖设计、生产以及检测的全生命周期闭环管 理,达成绿色、高质量、低成本的智能工厂目标。海克斯康智慧 城市打破传统的信息孤岛,实现了跨部门的互联互通,通过完善 的智慧城市运营平台架构,构建互联互通的智慧城市网络基石, 驱动城市管理业务和技术创新,创造更美好、更智能的生活。

海克斯康制造智能隶属于海克斯康集团,专注于为客户提供贯穿 设计工程、生产制造、计量测试等领域的专业技术、产品与解决 方案,通过使工厂更智能,帮助用户实现品质、效率和生产力的 提升,推动以质量为核心的智能制造。来自海克斯康的专业技术 正在助力全球制造业实现数字化转型升级,95%的汽车制造,90% 的飞机制造,80%的骨科植入物制造,75%的智能手机制造都采用 了海克斯康先进的智造技术。

海克斯康集团业务目前遍及全球50个国家及地区,拥有员工22,000 多人,其2021年全年净销售额超过43亿欧元。

2023 海克斯康集团及其子公司版权所有。海克斯康保留在未经事先通知的情况下更改信息的权利。